# GUIDE DE DÉMARRAGE

Microcat Partsbridge permet aux concessionnaires et à leurs ateliers de carrosserie de

commander des pièces en ligne plus rapidement.

## CONSULTER LA LISTE DES COMMANDES

Consultez la liste et le statut de vos commandes et faites le suivi de celles-ci de manière efficace. Recherchez ou filtrez rapidement vos commandes pour trouver celle que vous voulez.

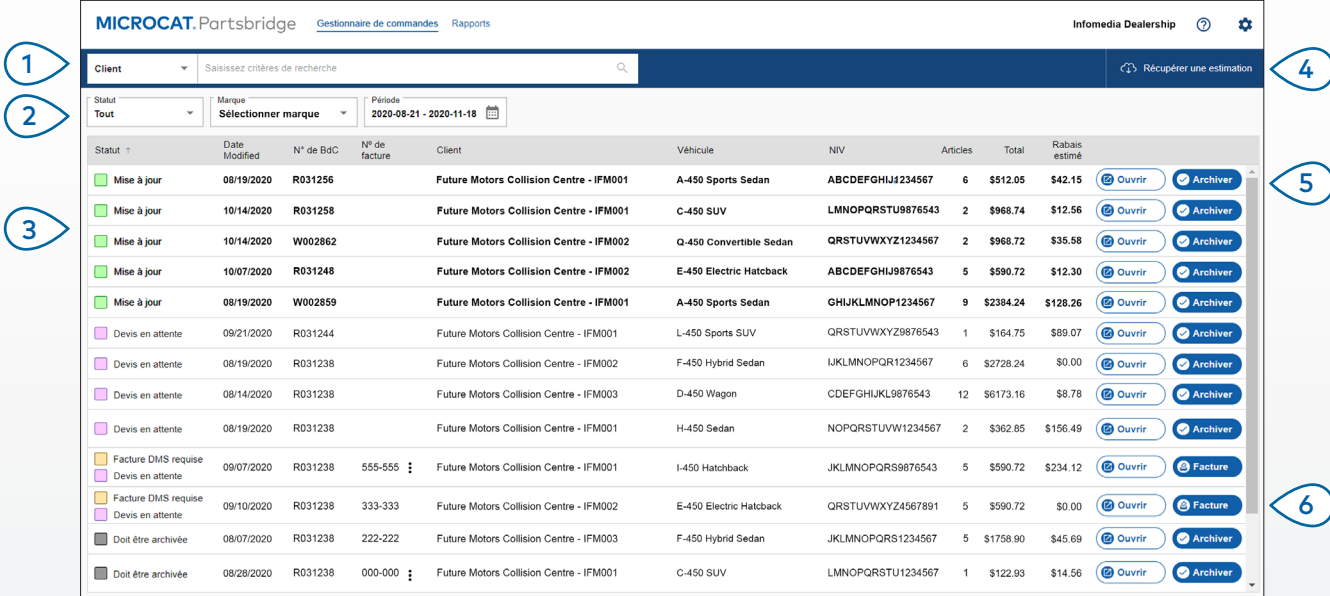

#### **BON À SAVOIR :**

- Double-cliquez sur une commande pour l'ouvrir.
- Cliquez sur la colonne  $\overline{\text{Statut}} \downarrow \text{pour trier la liste des commandes.}$
- Pour accéder aux paramètres et installer des modules complémentaires pratiques, cliquez sur l'icône  $\bullet$ .

## **MICROCAT.** Partsbridge

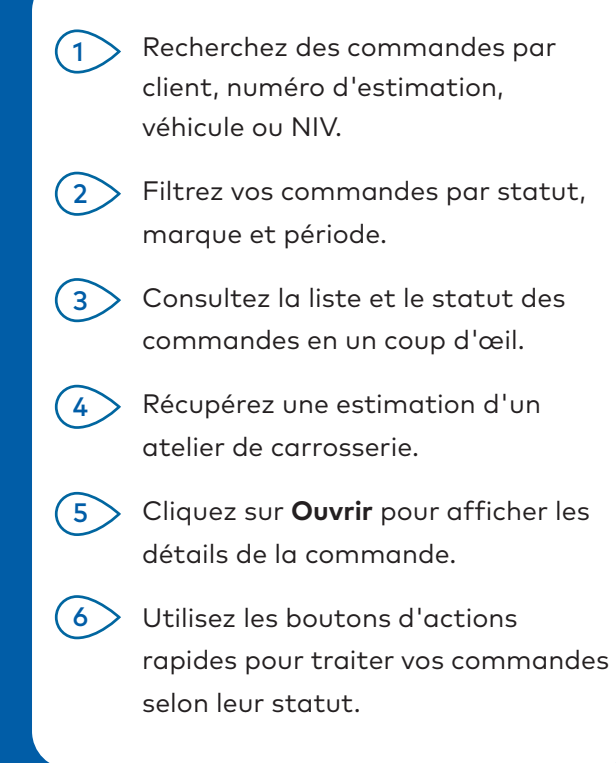

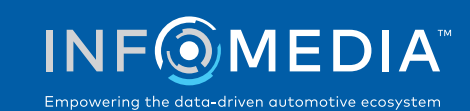

### OUVRIR UNE COMMANDE

Ouvrez une commande pour afficher les informations du véhicule et de la commande, valider les pièces non valides et ajouter des pièces supplémentaires.

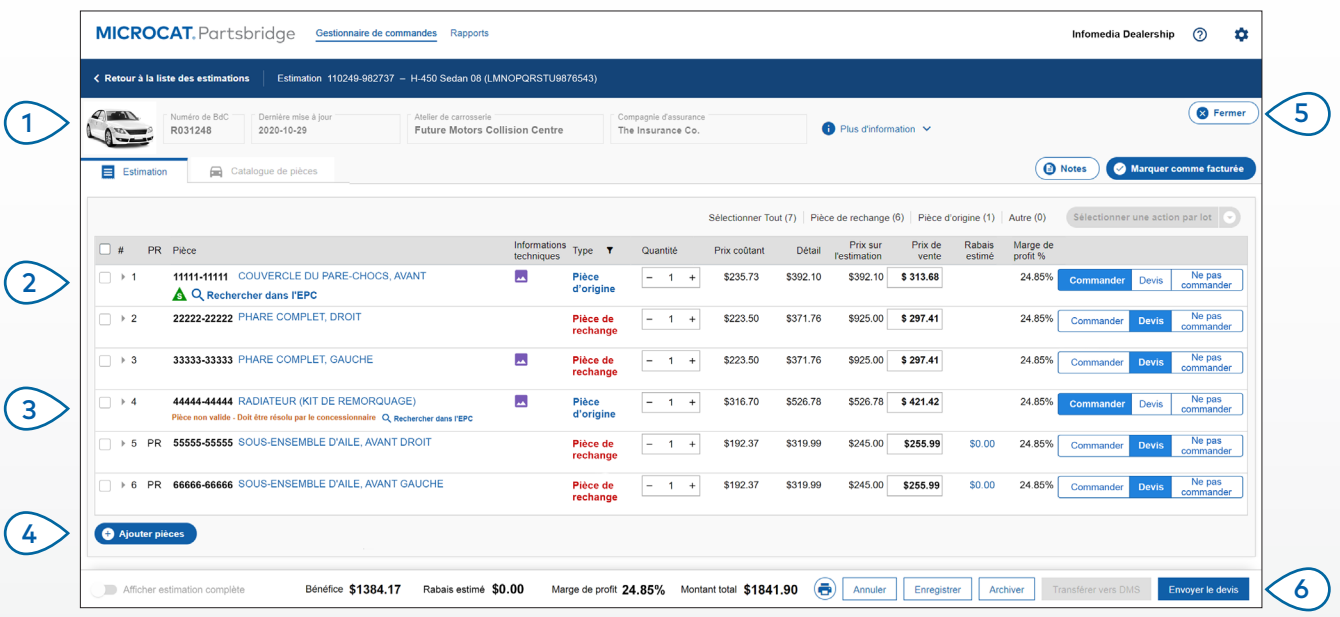

#### **BON À SAVOIR :**

- Cliquez sur l'icône n Plus d'information pour afficher des informations détaillées sur le véhicule.
- Cliquez sur l'icône **»** pour afficher des photos de la pièce fournies par le fabricant.
- Cliquez sur l'icône  $\triangle$  pour afficher des informations sur les pièces de remplacement.

## **MICROCAT.** Partsbridge

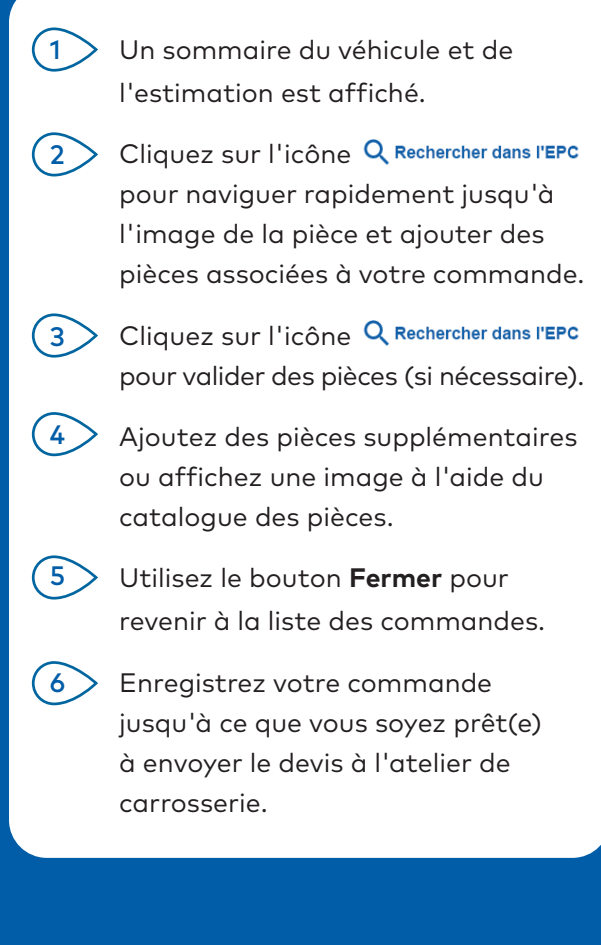

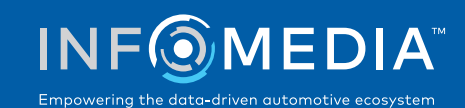

## ENVOYER UN DEVIS À UN ATELIER DE CARROSSERIE

Préparez et envoyez le devis à l'atelier de carrosserie. Consultez le bénéfice, le rabais et la marge de profit afin de maximiser vos bénéfices tout en offrant des pièces à prix réduit.

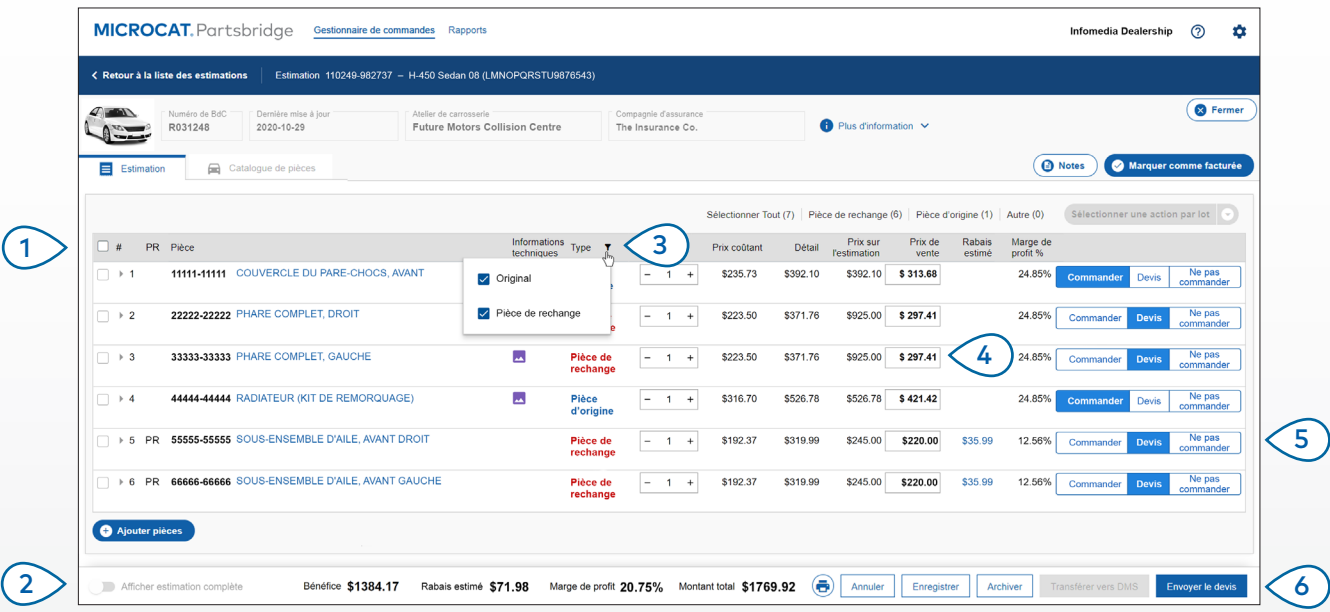

#### **BON À SAVOIR :**

- Pour afficher tous les détails de l'estimation, cliquez sur le bouton **Afficher estimation complète**.
- Cliquez sur le bouton **et** Notes pour afficher ou ajouter des notes pour l'atelier de carrosserie.
- Cliquez sur l'icône **b** pour imprimer l'estimation ou la commande.

## **MICROCAT.** Partsbridge

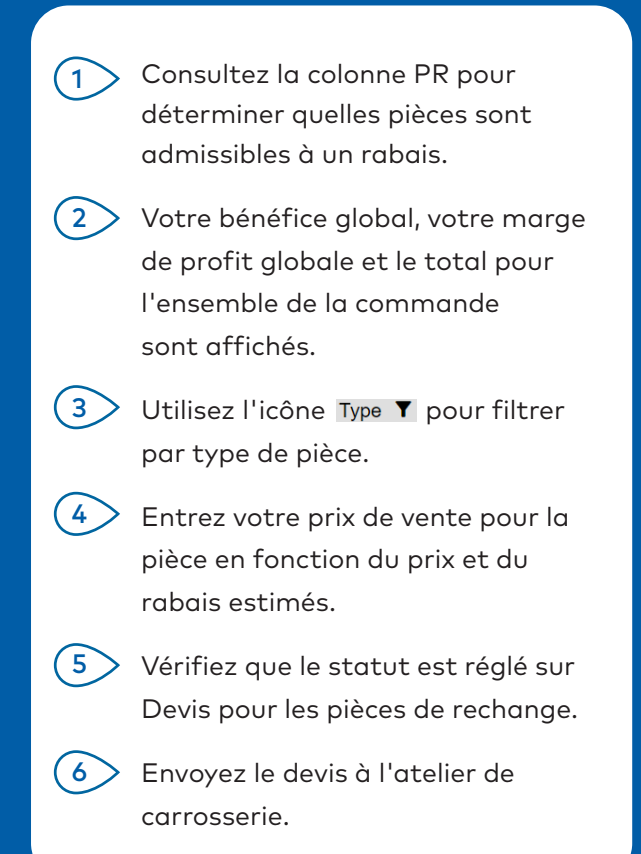

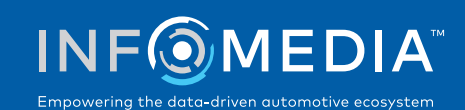

### FINALISER LA COMMANDE ET FACTURER LES PIÈCES

Une fois que l'atelier de carrosserie a confirmé les pièces qu'il souhaite commander, vous pouvez finaliser la commande et facturer les pièces. Il est important de facturer correctement les pièces afin de vous assurer de recevoir des rabais sur les pièces admissibles.

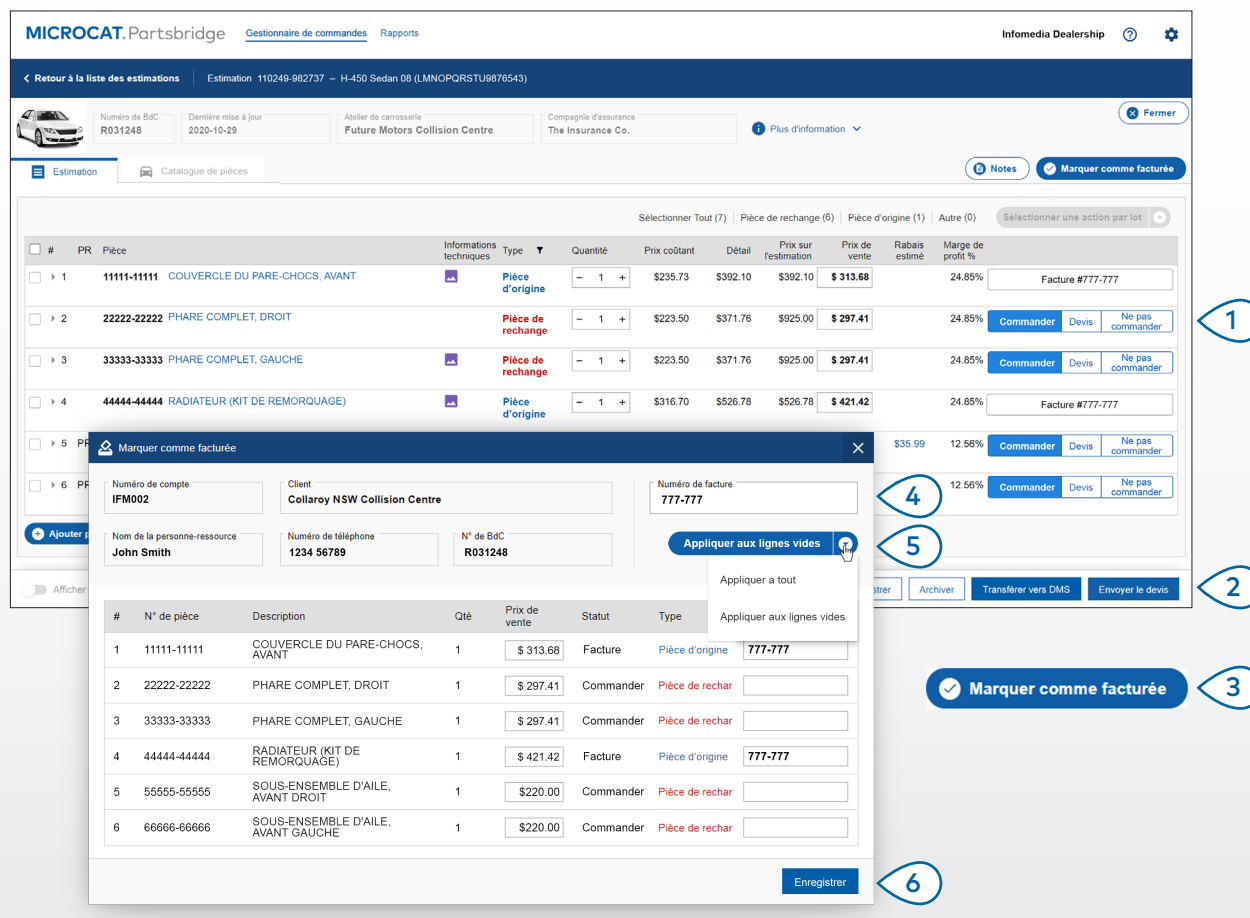

## **MICROCAT.** Partsbridge

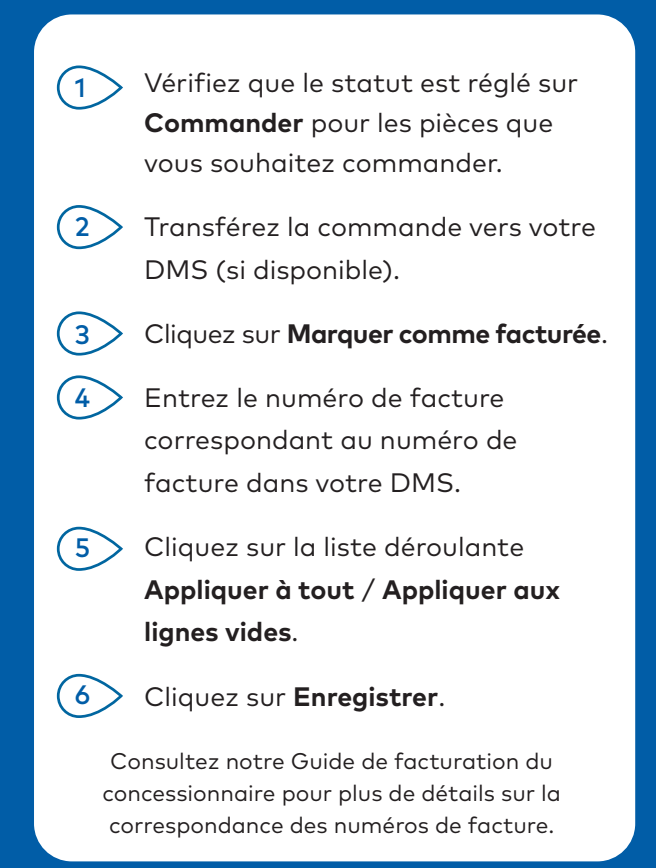

Communiquez avec le service à la clientèle pour obtenir de l'aide sur l'intégration dans votre DMS.

## QU'Y A-T-IL DE NOUVEAU?

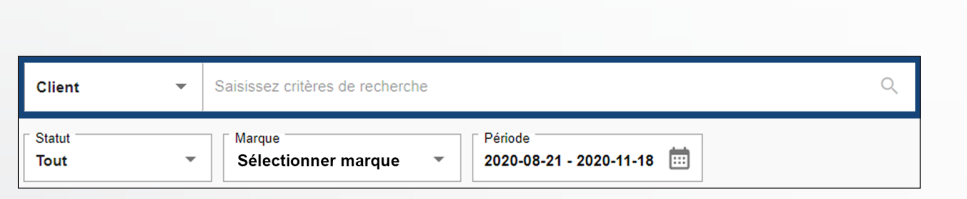

### RECHERCHE DE COMMANDES

**MICROCAT** Partsbridge

Utilisez les fonctionnalités de recherche et de filtrage pour suivre et gérer facilement vos commandes. La recherche de commande améliorée et le filtrage par période vous aident à repérer et afficher rapidement vos commandes.

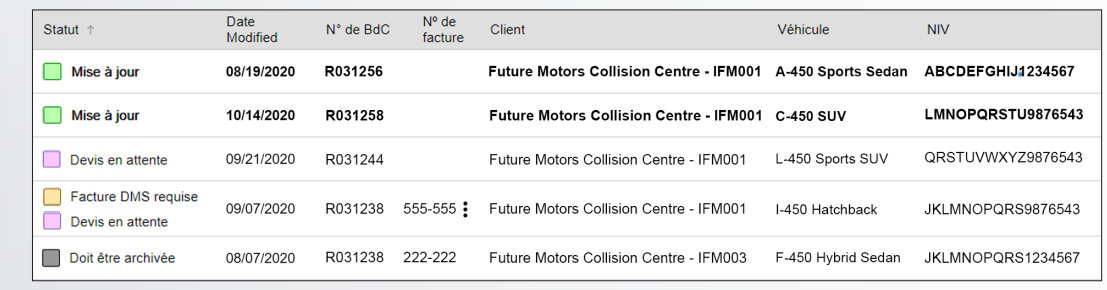

### GESTION DES COMMANDES

Les statuts de commande sont plus descriptifs et plus faciles à comprendre pour un traitement encore plus rapide des commandes.

Des informations supplémentaires telles que le numéro de facture et le rabais estimé sont clairement visibles.

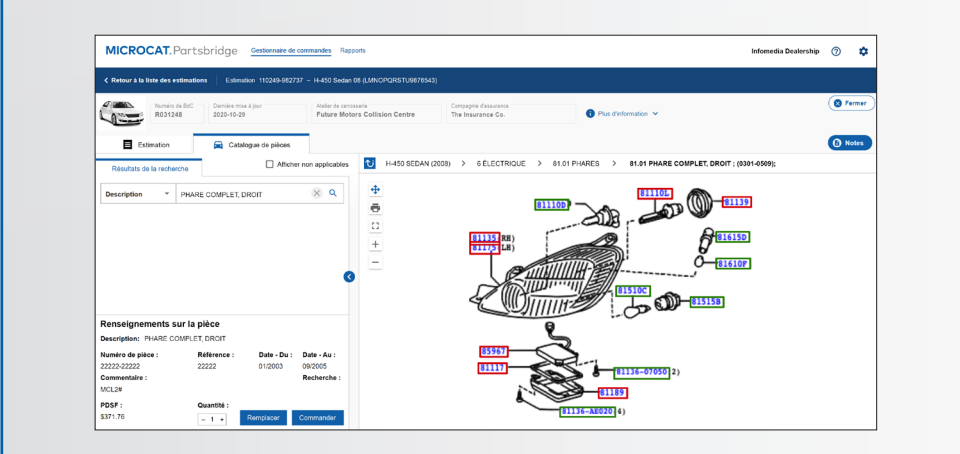

### CATALOGUE DES PIÈCES

Utilisez le catalogue des pièces amélioré pour des commandes plus précises. Vous pouvez afficher une image des pièces, remplacer une pièce ou en ajouter d'autres.

Utiliser les pièces figurant déjà dans la commande pour rechercher et ajouter rapidement des pièces associées.